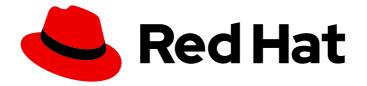

# **OpenShift Container Platform 4.1**

## **Backup and restore**

Recovering your OpenShift Container Platform 4.1 cluster

Last Updated: 2020-03-02

Recovering your OpenShift Container Platform 4.1 cluster

### Legal Notice

Copyright © 2020 Red Hat, Inc.

The text of and illustrations in this document are licensed by Red Hat under a Creative Commons Attribution–Share Alike 3.0 Unported license ("CC-BY-SA"). An explanation of CC-BY-SA is available at

http://creativecommons.org/licenses/by-sa/3.0/

. In accordance with CC-BY-SA, if you distribute this document or an adaptation of it, you must provide the URL for the original version.

Red Hat, as the licensor of this document, waives the right to enforce, and agrees not to assert, Section 4d of CC-BY-SA to the fullest extent permitted by applicable law.

Red Hat, Red Hat Enterprise Linux, the Shadowman logo, the Red Hat logo, JBoss, OpenShift, Fedora, the Infinity logo, and RHCE are trademarks of Red Hat, Inc., registered in the United States and other countries.

Linux <sup>®</sup> is the registered trademark of Linus Torvalds in the United States and other countries.

Java <sup>®</sup> is a registered trademark of Oracle and/or its affiliates.

XFS <sup>®</sup> is a trademark of Silicon Graphics International Corp. or its subsidiaries in the United States and/or other countries.

MySQL <sup>®</sup> is a registered trademark of MySQL AB in the United States, the European Union and other countries.

Node.js <sup>®</sup> is an official trademark of Joyent. Red Hat is not formally related to or endorsed by the official Joyent Node.js open source or commercial project.

The OpenStack <sup>®</sup> Word Mark and OpenStack logo are either registered trademarks/service marks or trademarks/service marks of the OpenStack Foundation, in the United States and other countries and are used with the OpenStack Foundation's permission. We are not affiliated with, endorsed or sponsored by the OpenStack Foundation, or the OpenStack community.

All other trademarks are the property of their respective owners.

### Abstract

This document provides instructions for how to recover your OpenShift Container Platform 4.1 cluster from various disaster scenarios.

### Table of Contents

| CHAPTER 1. BACKING UP ETCD                                | 3  |
|-----------------------------------------------------------|----|
| 1.1. BACKING UP ETCD DATA                                 | 3  |
| CHAPTER 2. DISASTER RECOVERY                              | 4  |
| 2.1. ABOUT DISASTER RECOVERY                              | 4  |
| 2.2. RECOVERING FROM LOST MASTER HOSTS                    | 4  |
| 2.2.1. Recovering from lost master hosts                  | 4  |
| 2.3. RESTORING TO A PREVIOUS CLUSTER STATE                | 10 |
| 2.3.1. Restoring to a previous cluster state              | 10 |
| 2.4. RECOVERING FROM EXPIRED CONTROL PLANE CERTIFICATES   | 13 |
| 2.4.1. Recovering from expired control plane certificates | 13 |

### **CHAPTER 1. BACKING UP ETCD**

etcd is the key-value store for OpenShift Container Platform, which persists the state of all resource objects.

Back up your cluster's etcd data regularly and store in a secure location ideally outside the OpenShift Container Platform environment. Do not take an etcd backup before the first certificate rotation completes, which occurs 24 hours after installation, otherwise the backup will contain expired certificates. It is also recommended to take etcd backups during non-peak usage hours, as it is a blocking action.

Once you have an etcd backup, you can recover from lost master hosts and restore to a previous cluster state.

You can perform the etcd data backup process on any master host that has connectivity to the etcd cluster, where the proper certificates are provided.

### **1.1. BACKING UP ETCD DATA**

Follow these steps to back up etcd data by creating a snapshot. This snapshot can be saved and used at a later time if you need to restore etcd.

You should only save a snapshot from a single master host. You do not need a snapshot from each master host in the cluster.

#### Prerequisites

• SSH access to a master host.

#### Procedure

- 1. Access a master host as the root user.
- 2. Run the **etcd-snapshot-backup.sh** script and pass in the location to save the etcd snapshot to.

\$ sudo /usr/local/bin/etcd-snapshot-backup.sh ./assets/backup/snapshot.db

In this example, the snapshot is saved to ./assets/backup/snapshot.db on the master host.

### CHAPTER 2. DISASTER RECOVERY

### 2.1. ABOUT DISASTER RECOVERY

The disaster recovery documentation provides information for administrators on how to recover from several disaster situations that might occur with their OpenShift Container Platform cluster. As an administrator, you might need to follow one or more of the following procedures in order to return your cluster to a working state.

#### **Recovering from lost master hosts**

This solution handles situations where you have lost the majority of your master hosts, leading to etcd quorum loss and the cluster going offline. As long as you have taken an etcd backup and have at least one remaining healthy master host, you can follow this procedure to recover your cluster. If applicable, you might also need to recover from expired control plane certificates .

#### Restoring to a previous cluster state

This solution handles situations where you want to restore your cluster to a previous state, for example, if an administrator deletes something critical. As long as you have taken an etcd backup, you can follow this procedure to restore your cluster to a previous state. If applicable, you might also need to recover from expired control plane certificates.

#### Recovering from expired control plane certificates

This solution handles situations where your control plane certificates have expired. For example, if you shut down your cluster before the first certificate rotation, which occurs 24 hours after installation, your certificates will not be rotated and will expire. You can follow this procedure to recover from expired control plane certificates.

### 2.2. RECOVERING FROM LOST MASTER HOSTS

This document describes the process to recover from a complete loss of a master host. This includes situations where a majority of master hosts have been lost, leading to etcd quorum loss and the cluster going offline. This procedure assumes that you have at least one healthy master host.

At a high level, the procedure is to:

- 1. Restore etcd quorum on a remaining master host.
- 2. Create new master hosts.
- 3. Correct DNS and load balancer entries.
- 4. Grow etcd to full membership.

If the majority of master hosts have been lost, you will need a backed up etcd snapshot to restore etcd quorum on the remaining master host.

#### 2.2.1. Recovering from lost master hosts

Follow these steps to recover from the loss of one or more master hosts.

#### Prerequisites

• Access to the cluster as a user with the **cluster-admin** role.

- SSH access to a remaining master host.
- A backed up etcd snapshot, if you are recovering a loss of a majority of masters.

#### Procedure

1. Restore etcd quorum on the remaining master.

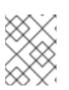

#### NOTE

This step is only necessary if you have had a majority of your masters fail. You can skip this step if you have a majority of your masters still available.

- a. Copy the etcd snapshot file to the remaining master host.
   This procedure assumes that you have copied a snapshot file called **snapshot.db** to the /home/core/ directory of your master host.
- b. Access the remaining master host.
- c. Set the **INITIAL\_CLUSTER** variable to the list of members in the format of **<name>=<url>**. This variable will be passed to the restore script, and in this procedure, it is assumed that there is only a single member at this time.

[core@ip-10-0-143-125 ~]\$ export INITIAL\_CLUSTER="etcd-member-ip-10-0-143-125.ec2.internal=https://etcd-0.clustername.devcluster.openshift.com:2380"

#### d. Run the etcd-snapshot-restore.sh script.

Pass in two parameters to the **etcd-snapshot-restore.sh** script: the path to the backed up etcd snapshot file and list of members, which is defined by the **INITIAL\_CLUSTER** variable.

[core@ip-10-0-143-125 ~]\$ sudo /usr/local/bin/etcd-snapshot-restore.sh /home/core/snapshot.db \$INITIAL\_CLUSTER Creating asset directory ./assets Downloading etcdctl binary.. etcdctl version: 3.3.10 API version: 3.3 Backing up /etc/kubernetes/manifests/etcd-member.yaml to ./assets/backup/ Stopping all static pods.. ..stopping kube-scheduler-pod.yaml ...stopping kube-controller-manager-pod.yaml ...stopping kube-apiserver-pod.yaml ..stopping etcd-member.yaml Stopping etcd. Waiting for etcd-member to stop Stopping kubelet.. Stopping all containers.. bd44e4bc942276eb1a6d4b48ecd9f5fe95570f54aa9c6b16939fa2d9b679e1ea d88defb9da5ae623592b81619e3690faeb4fa645440e71c029812cb960ff586f 3920ced20723064a379739c4a586f909497a7b6705a5b3cf367d9b930f23a5f1 d470f7a2d962c90f3a21bcc021970bde96bc8908f317ec70f1c21720b322c25c Backing up etcd data-dir.. Removing etcd data-dir /var/lib/etcd Restoring etcd member etcd-member-ip-10-0-143-125.ec2.internal from snapshot.. 2019-05-15 19:03:34.647589 I | pkg/netutil: resolving etcd0.clustername.devcluster.openshift.com:2380 to 10.0.143.125:2380 2019-05-15 19:03:34.883545 I | mvcc: restore compact to 361491 2019-05-15 19:03:34.915679 I | etcdserver/membership: added member cbe982c74cbb42f [https://etcd-0.clustername.devcluster.openshift.com:2380] to cluster 807ae3bffc8d69ca Starting static pods..

- ..starting kube-scheduler-pod.yaml
- ..starting kube-controller-manager-pod.yaml
- ..starting kube-apiserver-pod.yaml
- ..starting etcd-member.yaml
- Starting kubelet ..

Once the **etcd-snapshot-restore.sh** script completes, your cluster should now have a single member etcd cluster, and API services will begin restarting. This might take up to 15 minutes.

In a terminal that has access to the cluster, run the following command to verify that it is ready:

\$ oc get nodes -I node-role.kubernetes.io/master NAME STATUS ROLES AGE VERSION ip-10-0-143-125.us-east-2.compute.internal Ready master 46m v1.13.4+db7b699c3

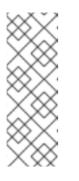

#### NOTE

Be sure that all old etcd members being replaced are shut down. Otherwise, they might try to connect to the new cluster and will report errors like the following in the logs:

2019-05-20 15:33:17.648445 E | rafthttp: request cluster ID mismatch (got 9f5f9f05e4d43b7f want 807ae3bffc8d69ca)

2. Create new master hosts.

If your cluster has its Machine API enabled and functional, then when the OpenShift **machine-api** Operator is restored, it will create the new masters. If you do not have the **machine-api** Operator enabled, you must create new masters using the same methods that were used to originally create them.

You will also need to approve the certificates signing requests (CSRs) for these new master hosts. Two pending CSRs are generated for each machine that was added to the cluster.

- a. In a terminal that has access to the cluster, run the following commands to approve the CSRs:
  - i. Get the list of current CSRs.

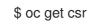

ii. Review the details of a CSR to verify it is valid.

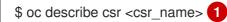

<csr\_name> is the name of a CSR from the list of current CSRs.

iii. Approve each valid CSR.

\$ oc adm certificate approve <csr\_name>

Be sure to approve both the pending client and server CSR for each master that was added to the cluster.

b. In a terminal that has access to the cluster, run the following command to verify that your masters are ready:

\$ oc get nodes -l node-role.kubernetes.io/master NAME STATUS ROLES AGE VERSION ip-10-0-143-125.us-east-2.compute.internal Ready master 50m v1.13.4+db7b699c3 ip-10-0-156-255.us-east-2.compute.internal Ready master 92s v1.13.4+db7b699c3 ip-10-0-162-178.us-east-2.compute.internal Ready master 70s v1.13.4+db7b699c3

#### 3. Correct the DNS entries.

a. From the AWS console, review the etcd-0, etcd-1, and etcd-2 Route 53 records in the private DNS zone, and if necessary, update the value to the appropriate new private IP address. See Editing Records in the AWS documentation for instructions.
 You can obtain the private IP address of an instance by running the following command in a terminal that has access to the cluster.

\$ oc get node ip-10-0-143-125.us-east-2.compute.internal -o
jsonpath='{.status.addresses[?(@.type=="InternalIP")].address}{"\n"}'
10.0.143.125

4. Update load balancer entries.

If you are using a cluster-managed load balancer, the entries will automatically be updated for you. If you are not, be sure to update your load balancer with the current addresses of your master hosts.

If your load balancing is managed by AWS, see Register or Deregister Targets by IP Address in the AWS documentation for instructions on updating load balancer entries.

- 5. Grow etcd to full membership.
  - a. Set up a temporary etcd certificate signer service on your master where you have restored etcd.
    - i. Access the original master, and log in to your cluster as a **cluster-admin** user using the following command.

[core@ip-10-0-143-125 ~]\$ oc login https://localhost:6443 Authentication required for https://localhost:6443 (openshift) Username: kubeadmin Password: Login successful.

ii. Obtain the pull specification for the **kube-etcd-signer-server** image.

[core@ip-10-0-143-125 ~]\$ export KUBE\_ETCD\_SIGNER\_SERVER=\$(sudo oc adm release info --image-for kube-etcd-signer-server --registry-config=/var/lib/kubelet/config.json)

iii. Run the **tokenize-signer.sh** script.

Be sure to pass in the **-E** flag to **sudo** so that environment variables are properly passed to the script.

[core@ip-10-0-143-125 ~]\$ sudo -E /usr/local/bin/tokenize-signer.sh ip-10-0-143-125

Populating template /usr/local/share/openshift-recovery/template/kube-etcd-cert-signer.yaml.template

Populating template ./assets/tmp/kube-etcd-cert-signer.yaml.stage1 Tokenized template now ready: ./assets/manifests/kube-etcd-cert-signer.yaml

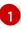

The host name of the original master you just restored, where the signer should be deployed.

iv. Create the signer Pod using the file that was generated.

[core@ip-10-0-143-125 ~]\$ oc create -f assets/manifests/kube-etcd-cert-signer.yaml pod/etcd-signer created

v. Verify that the signer is listening on this master node.

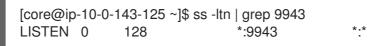

- b. Add the new master hosts to the etcd cluster.
  - i. Access one of the new master hosts, and log in to your cluster as a **cluster-admin** user using the following command.

[core@ip-10-0-156-255 ~]\$ oc login https://localhost:6443 Authentication required for https://localhost:6443 (openshift) Username: kubeadmin Password: Login successful.

ii. Export two environment variables that are required by the **etcd-member-recover.sh** script.

[core@ip-10-0-156-255 ~]\$ export SETUP\_ETCD\_ENVIRONMENT=\$(sudo oc adm release info --image-for setup-etcd-environment --registry-config=/var/lib/kubelet/config.json)

[core@ip-10-0-156-255 ~]\$ export KUBE\_CLIENT\_AGENT=\$(sudo oc adm release info --image-for kube-client-agent --registry-config=/var/lib/kubelet/config.json)

iii. Run the etcd-member-recover.sh script.

Be sure to pass in the **-E** flag to **sudo** so that environment variables are properly passed to the script.

[core@ip-10-0-156-255 ~]\$ sudo -E /usr/local/bin/etcd-member-recover.sh 10.0.143.125 etcd-member-ip-10-0-156-255.ec2.internal Downloading etcdctl binary.. etcdctl version: 3.3.10 API version: 3.3 etcd-member.yaml found in ./assets/backup/ etcd.conf backup upready exists ./assets/backup/etcd.conf Trying to backup etcd client certs.. etcd client certs already backed up and available ./assets/backup/ Stopping etcd.. Waiting for etcd-member to stop etcd data-dir backup found ./assets/backup/etcd.. etcd TLS certificate backups found in ./assets/backup.. Removing etcd certs.. Populating template /usr/local/share/openshift-recovery/template/etcd-generatecerts.yaml.template Populating template ./assets/tmp/etcd-generate-certs.stage1 Populating template ./assets/tmp/etcd-generate-certs.stage2 Starting etcd client cert recovery agent.. Waiting for certs to generate.. Waiting for certs to generate.. Waiting for certs to generate... Waiting for certs to generate... Stopping cert recover... Waiting for generate-certs to stop Patching etcd-member manifest.. Updating etcd membership... Member 249a4b9a790b3719 added to cluster 807ae3bffc8d69ca ETCD NAME="etcd-member-ip-10-0-156-255.ec2.internal" ETCD INITIAL CLUSTER="etcd-member-ip-10-0-143-125.ec2.internal=https://etcd-0.clustername.devcluster.openshift.com:2380,etcd-member-ip-10-0-156-255.ec2.internal=https://etcd-1.clustername.devcluster.openshift.com:2380"

ETCD\_INITIAL\_ADVERTISE\_PEER\_URLS="https://etcd-

1.clustername.devcluster.openshift.com:2380"

ETCD\_INITIAL\_CLUSTER\_STATE="existing" Starting etcd..

Specify both the IP address of the original master where the signer server is running, and the etcd name of the new member.

- iv. Verify that the new master host has been added to the etcd member list.
  - A. Access the original master and connect to the running etcd container.

 $\label{eq:core_ip-10-0-143-125 ~] id=$(sudo crictl ps --name etcd-member | awk 'FNR==2{ print $1}') && sudo crictl exec -it $id /bin/sh$ 

B. In the etcd container, export variables needed for connecting to etcd.

sh-4.2# export ETCDCTL\_API=3 ETCDCTL\_CACERT=/etc/ssl/etcd/ca.crt ETCDCTL\_CERT=\$(find /etc/ssl/ -name \*peer\*crt) ETCDCTL\_KEY=\$(find /etc/ssl/ -name \*peer\*key) C. In the etcd container, execute **etcdctl member list** and verify that the new member is listed.

|                                         |                                                            | +                                              |                            |                |
|-----------------------------------------|------------------------------------------------------------|------------------------------------------------|----------------------------|----------------|
| ID<br>ADDRS                             | STATUS  <br>                                               | NAME<br>CLIENT ADDRS                           |                            | PEER           |
| +                                       | ++                                                         |                                                | +                          |                |
|                                         |                                                            | +                                              | +                          |                |
|                                         | 74 abb 40f   atarta                                        | d Lated member in t                            |                            | and internal   |
|                                         |                                                            | d   etcd-member-ip-1<br>levcluster.openshift.c |                            | i.ec2.internal |
| https://etc                             | d-0.clustername.c                                          | d   etcd-member-ip-1<br>levcluster.openshift.c |                            | i.ec2.internal |
| https://etc<br>https://10.              | d-0.clustername.c<br>0.156.255:2379                        |                                                | com:2380                   |                |
| https://etc<br>https://10.<br>  249a4b9 | d-0.clustername.c<br>0.156.255:2379  <br>a790b3719   start | levcluster.openshift.c                         | :om:2380  <br>-10-0-143-12 |                |

Note that it may take up to 10 minutes for the new member to start.

- v. Repeat these steps to add your other new master host until you have achieved full etcd membership.
- c. After all members are restored, remove the signer Pod because it is no longer needed. In a terminal that has access to the cluster, run the following command:

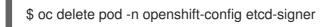

Note that it might take several minutes after completing this procedure for all services to be restored. For example, authentication by using **oc login** might not immediately work until the OAuth server Pods are restarted.

### 2.3. RESTORING TO A PREVIOUS CLUSTER STATE

To restore the cluster to a previous state, you must have previously backed up etcd data by creating a snapshot. You will use this snapshot to restore the cluster state.

#### 2.3.1. Restoring to a previous cluster state

You can use a saved etcd snapshot to restore back to a previous cluster state.

#### Prerequisites

- Access to the cluster as a user with the **cluster-admin** role.
- SSH access to master hosts.
- A backed up etcd snapshot.

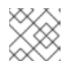

#### NOTE

You must use the same etcd snapshot file on all master hosts in the cluster.

#### Procedure

1. Prepare each master host in your cluster to be restored.

You should run the restore script on all of your master hosts within a short period of time so that the cluster members come up at about the same time and form a quorum. For this reason, it is recommended to stage each master host in a separate terminal, so that the restore script can then be started quickly on each.

- a. Copy the etcd snapshot file to a master host.
   This procedure assumes that you have copied a snapshot file called **snapshot.db** to the /home/core/ directory of your master host.
- b. Access the master host.
- c. Set the **INITIAL\_CLUSTER** variable to the list of members in the format of **<name>=<url>**. This variable will be passed to the restore script and must be exactly the same for each member.

[core@ip-10-0-143-125 ~]\$ export INITIAL\_CLUSTER="etcd-member-ip-10-0-143-125.ec2.internal=https://etcd-0.clustername.devcluster.openshift.com:2380,etcd-member-ip-10-0-35-108.ec2.internal=https://etcd-1.clustername.devcluster.openshift.com:2380,etcd-member-ip-10-0-10-16.ec2.internal=https://etcd-2.clustername.devcluster.openshift.com:2380"

- d. Repeat these steps on your other master hosts, each in a separate terminal. Be sure to use the same etcd snapshot file on each master host.
- 2. Run the restore script on all of your master hosts.
  - a. Start the **etcd-snapshot-restore.sh** script on your first master host. Pass in two parameters: the path to the snapshot file and list of members, which is defined by the **INITIAL\_CLUSTER** variable.

[core@ip-10-0-143-125 ~]\$ sudo /usr/local/bin/etcd-snapshot-restore.sh /home/core/snapshot.db \$INITIAL CLUSTER Creating asset directory ./assets Downloading etcdctl binary... etcdctl version: 3.3.10 API version: 3.3 Backing up /etc/kubernetes/manifests/etcd-member.yaml to ./assets/backup/ Stopping all static pods.. ..stopping kube-scheduler-pod.yaml ...stopping kube-controller-manager-pod.yaml ..stopping kube-apiserver-pod.yaml ..stopping etcd-member.yaml Stopping etcd. Waiting for etcd-member to stop Stopping kubelet.. Stopping all containers.. bd44e4bc942276eb1a6d4b48ecd9f5fe95570f54aa9c6b16939fa2d9b679e1ea d88defb9da5ae623592b81619e3690faeb4fa645440e71c029812cb960ff586f 3920ced20723064a379739c4a586f909497a7b6705a5b3cf367d9b930f23a5f1 d470f7a2d962c90f3a21bcc021970bde96bc8908f317ec70f1c21720b322c25c Backing up etcd data-dir.. Removing etcd data-dir /var/lib/etcd Restoring etcd member etcd-member-ip-10-0-143-125.ec2.internal from snapshot.. 2019-05-15 19:03:34.647589 I | pkg/netutil: resolving etcd-0.clustername.devcluster.openshift.com:2380 to 10.0.143.125:2380 2019-05-15 19:03:34.883545 I | mvcc: restore compact to 361491 2019-05-15 19:03:34.915679 I | etcdserver/membership: added member cbe982c74cbb42f [https://etcd-0.clustername.devcluster.openshift.com:2380] to cluster 807ae3bffc8d69ca Starting static pods.. ...starting kube-scheduler-pod.yaml ...starting kube-controller-manager-pod.yaml ...starting kube-apiserver-pod.yaml ...starting etcd-member.yaml Starting kubelet..

- b. Once the restore starts, run the script on your other master hosts.
- Verify that the Machine Configs have been applied.
   In a terminal that has access to the cluster as a **cluster-admin** user, run the following command.

\$ oc get machineconfigpool NAME CONFIG UPDATED UPDATING master rendered-master-50e7e00374e80b767fcc922bdfbc522b True False

When the snapshot has been applied, the **currentConfig** of the master will match the ID from when the etcd snapshot was taken. The **currentConfig** name for masters is in the format **rendered-master-<currentConfig>**.

- 4. Verify that all master hosts have started and joined the cluster.
  - a. Access a master host and connect to the running etcd container.

[core@ip-10-0-143-125 ~] id=\$(sudo crictl ps --name etcd-member | awk 'FNR==2{ print \$1}') && sudo crictl exec -it \$id /bin/sh

b. In the etcd container, export variables needed for connecting to etcd.

sh-4.2# export ETCDCTL\_API=3 ETCDCTL\_CACERT=/etc/ssl/etcd/ca.crt ETCDCTL\_CERT=\$(find /etc/ssl/ -name \*peer\*crt) ETCDCTL\_KEY=\$(find /etc/ssl/ name \*peer\*key)

c. In the etcd container, execute **etcdctl member list** and verify that the three members show as started.

| sh-4.2# etcdctl member list -w table                                                                                                    |                     |         |                |           |                                  |  |  |
|----------------------------------------------------------------------------------------------------|---------------------|---------|----------------|-----------|----------------------------------|--|--|
| •                                                                                                    | •                   |         | +              |           |                                  |  |  |
| ID<br>  CLI                                                                                                    | STATUS<br>ENT ADDRS |         | NAME           |           | PEER ADDRS                       |  |  |
| •                                                                                                    | •                   |         | +              |           |                                  |  |  |
| 29e461db6be4eaaa   started   etcd-member-ip-10-0-164-170.ec2.internal   https://etcd-<br>2.clustername.devcluster.openshift.com:2380   https://10.0.164.170:2379 |                     |         |                |           |                                  |  |  |
| cbe982c74cbb42f   started   etcd-member-ip-10-0-143-125.ec2.internal   https://etcd-<br>0.clustername.devcluster.openshift.com:2380   https://10.0.143.125:2379  |                     |         |                |           |                                  |  |  |
| a752f80                                                                                                    | )bcb0da3e8   s      | started | etcd-member-ip | 0-10-0-15 | 6-2.ec2.internal   https://etcd- |  |  |

1.clustername.devcluster.openshift.com:2380 | https://10.0.156.2:2379 | +-----+----+-----+

Note that it may take up to 10 minutes for each new member to start.

### 2.4. RECOVERING FROM EXPIRED CONTROL PLANE CERTIFICATES

#### 2.4.1. Recovering from expired control plane certificates

Follow this procedure to recover from a situation where your control plane certificates have expired.

#### Prerequisites

• SSH access to master hosts.

#### Procedure

- 1. Access a master host with an expired certificate as the root user.
- 2. Obtain the **cluster-kube-apiserver-operator** image reference for a release.

# RELEASE\_IMAGE=<release\_image> 1

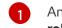

An example value for <release\_image> is quay.io/openshift-release-dev/ocp-release:4.1.0.

# KAO\_IMAGE=\$( oc adm release info --registry-config='/var/lib/kubelet/config.json' "\${RELEASE\_IMAGE}" --image-for=cluster-kube-apiserver-operator )

3. Pull the cluster-kube-apiserver-operator image.

# podman pull --authfile=/var/lib/kubelet/config.json "\${KAO\_IMAGE}"

4. Create a recovery API server.

# podman run -it --network=host -v /etc/kubernetes/:/etc/kubernetes/:Z -entrypoint=/usr/bin/cluster-kube-apiserver-operator "\${KAO\_IMAGE}" recovery-apiserver
create

5. Run the **export KUBECONFIG** command from the output of the above command, which is needed for the **oc** commands later in this procedure.

# export KUBECONFIG=/<path\_to\_recovery\_kubeconfig>/admin.kubeconfig

6. Wait for the recovery API server to come up.

# until oc get namespace kube-system 2>/dev/null 1>&2; do echo 'Waiting for recovery apiserver to come up.'; sleep 1; done

7. Run the **regenerate-certificates** command. It fixes the certificates in the API, overwrites the old certificates on the local drive, and restarts static Pods to pick them up.

# podman run -it --network=host -v /etc/kubernetes/:/etc/kubernetes/:Z -entrypoint=/usr/bin/cluster-kube-apiserver-operator "\${KAO\_IMAGE}" regenerate-certificates

8. After the certificates are fixed in the API, use the following commands to force new rollouts for the control plane. It will reinstall itself on the other nodes because the kubelet is connected to API servers using an internal load balancer.

# oc patch kubeapiserver cluster -p='{"spec": {"forceRedeploymentReason": "recovery-""\$( date --rfc-3339=ns )"""}}' --type=merge

# oc patch kubecontrollermanager cluster -p='{"spec": {"forceRedeploymentReason": "recovery-""\$( date --rfc-3339=ns )"""}}' --type=merge

# oc patch kubescheduler cluster -p='{"spec": {"forceRedeploymentReason": "recovery-""\$( date --rfc-3339=ns )"""}}' --type=merge

- 9. Create a bootstrap kubeconfig with a valid user.
  - a. Run the **recover-kubeconfig.sh** script and save the output to a file called **kubeconfig**.

# recover-kubeconfig.sh > kubeconfig

- b. Copy the kubeconfig file to all master hosts and move it to /etc/kubernetes/kubeconfig.
- c. Get the CA certificate used to validate connections from the API server.

# oc get configmap kube-apiserver-to-kubelet-client-ca -n openshift-kube-apiserveroperator --template='{{ index .data "ca-bundle.crt" }}' > /etc/kubernetes/ca.crt

- d. Copy the /etc/kubernetes/ca.crt file to all other master hosts and nodes.
- e. Add the **machine-config-daemon-force** file to all master hosts and nodes to force the Machine Config Daemon to accept this certificate update.

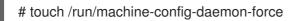

- 10. Recover the kubelet on all masters.
  - a. On a master host, stop the kubelet.

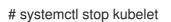

b. Delete stale kubelet data.

# rm -rf /var/lib/kubelet/pki /var/lib/kubelet/kubeconfig

c. Restart the kubelet.

# systemctl start kubelet

- d. Repeat these steps on all other master hosts.
- 11. If necessary, recover the kubelet on the worker nodes.

After the master nodes are restored, the worker nodes might restore themselves. You can verify this by running the **oc get nodes** command. If the worker nodes are not listed, then perform the following steps on each worker node.

a. Stop the kubelet.

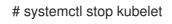

b. Delete stale kubelet data.

# rm -rf /var/lib/kubelet/pki /var/lib/kubelet/kubeconfig

c. Restart the kubelet.

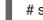

- # systemctl start kubelet
- 12. Approve the pending node-bootstrapper certificates signing requests (CSRs).
  - a. Get the list of current CSRs.

# oc get csr

b. Review the details of a CSR to verify it is valid.

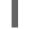

# oc describe csr <csr\_name> 1

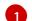

<csr\_name> is the name of a CSR from the list of current CSRs.

c. Approve each valid CSR.

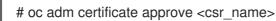

Be sure to approve all pending node-bootstrapper CSRs.

13. Destroy the recovery API server because it is no longer needed.

# podman run -it --network=host -v /etc/kubernetes/:/etc/kubernetes/:Z -entrypoint=/usr/bin/cluster-kube-apiserver-operator "\${KAO\_IMAGE}" recovery-apiserver
destroy

Wait for the control plane to restart and pick up the new certificates. This might take up to 10 minutes.